## <span id="page-0-0"></span>**Weiterberechnung nach Auszug**

Diese Informationen werden benötigt, wenn eine Weiterberechnung bestimmter Leistungen bei Auszug des Bewohner erfolgen soll. Dies greift, wenn z.B. das Auszugsdatum vor dem Ende der Betreuungszeit liegt.

## **Schritt-für-Schritt Anleitung**

- 1. Offnen Sie hierfür gern das Modul Administration
- 2. Wählen Sie nun die Abrechnung
- 3. Wählen Sie die Entgeltvereinbarungen
- 4. Klicken Sie auf den Reiter Berechnungsregeln 3
- 5. Offnen Sie das Fenster Weiterberechnung nach Auszug mit einem Doppelklick oder über das Stiftsymbol
- 6. Klicken Sie auf das Pluszeichen "+"
- 7. Legen Sie bitte eine Bezeichnung fest
- 8. Hinterlegen Sie nun die Leistung, die nach Auszug bis um Ende der Betreuungszeit berechnet werden soll
- 9. Bestätigen Sie gern mit Ok
- 10. Diese Leistung kann nun nach Auszug bis zum Ende der Betreuungszeit berechnet werden

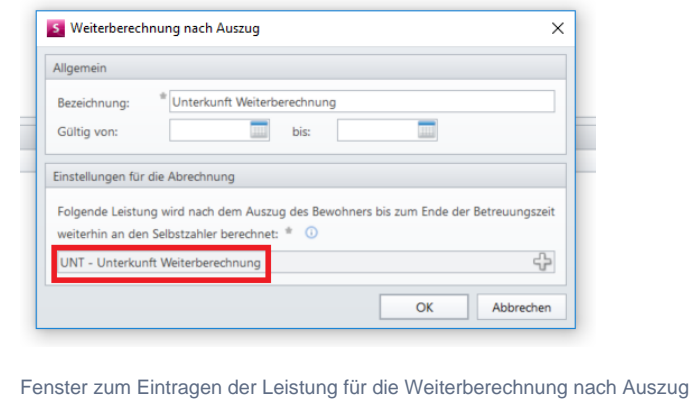

Verwandte Artikel

- [Weiterberechnung nach](#page-0-0)  [Auszug](#page-0-0)
- [Rechnung nach Kürzung an](https://wissen.medifoxdan.de/pages/viewpage.action?pageId=590471)  [Selbstzahler nachberechnen](https://wissen.medifoxdan.de/pages/viewpage.action?pageId=590471)
- [Weiterberechnung im Todesfall](https://wissen.medifoxdan.de/display/MSKB/Weiterberechnung+im+Todesfall)